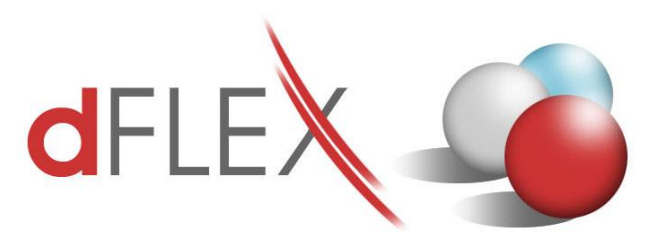

**dFlex, spol. s r. o.** E.F.Scherera 17, 921 01 Piešťany Tel: +421 (0)33 3260400 Fax: +421 (0)33 7724086 IČO: 31418341 IČ DPH: SK2020395806

e-mail: sa[p.support@dflex.sk](mailto:support@dflex.sk) internet: www.dflex.sk

REG: Okresný Súd v Trnave, oddiel. Sro, vložka. č. 61/T Kancelária: PT Univerzál, E.F.Scherera 17, 92101 Piešťany

## Usmernenie pre použitie novej šablóny pre Kontrolný výkaz DPH, platnej od 1.1.2017, v AddOne AB1A, segment Legislatívne výkazy

V kontrolnom výkaze k DPH budú od 1.1.2017 uvádzať údaje aj platitelia DPH (dodávatelia), ktorí prenesú daňovú povinnosť na iného platiteľa DPH pri dodaní stavebných prác, stavby alebo jej časti, tovaru s inštaláciou alebo montážou, ak dodané stavebné práce, stavba (resp. jej časť), montáž alebo inštalácia tovaru patria do sekcie F Stavebné práce štatistickej klasifikácie produktov podľa činností (CPA).

V addone AB1A pribudla od verzie 9.00.04.550 (resp. 8.80.06.550) nová šablóna **kvdph2017sk\_1** pre kontrolný výkaz DPH, ktorá obsahuje len malé zmeny v popisoch v sekcii A.2. Štruktúra XML sa nezmenila. Automaticky sa nastaví ako súvisiaca šablóna s výkazom DPH pre obdobie po 1.1.2017.

Pre vykazovanie stavebných prác, ktoré sa už od januára 2017 musia uvádzať do Kontrolného výkazu, je potrebné mať v SAPe zavedenú špeciálnu daňovú skupinu. Po nainštalovaní novej verzie nastavte túto novú daňovú skupinu aj na záložke [DPH], kde koeficient prepočtu bude plná výška, ale nebude nastavený žiadny riadok výkazu DPH. **Administrácia > Add-ons > AB1A > Nastavenia > Legislatívne výkazy > Nastavenia skupiny DPH > záložka DPH SK**

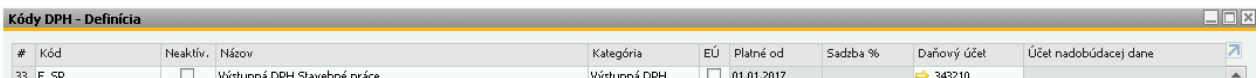

Obr.1 Nová daňová skupina pre stavebné práce

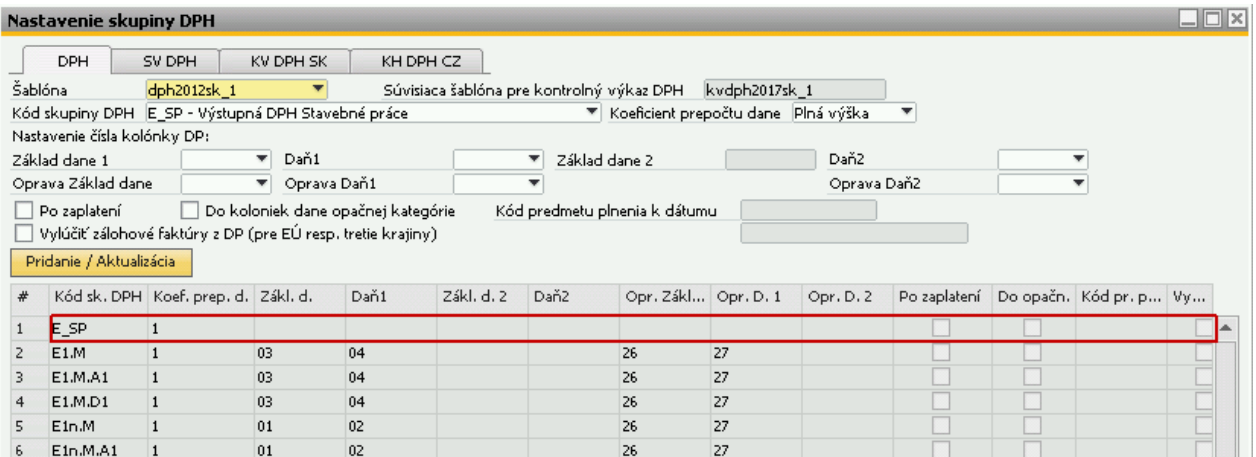

Obr.2 Nastavenie daňovej skupiny pre stavebné práce do výkazu DPH – prázdne riadky

Pripravili sme funkcionalitu na prekopírovanie nastavení z pôvodnej šablóny KV do novej, aby ste nemuseli nastavenia vytvárať nanovo.

## **Prekopírovanie nastavení KV DPH do novej šablóny**

Cez menu **Administrácia > Add-ons > AB1A > Nastavenia > Legislatívne výkazy > Nastavenia skupiny DPH > záložka KV DPH SK** vyberte pôvodnú šablónu **kvdph2016sk\_1**. Vpravo dole vyberte pre "Nastavenia kopíruj do šablóny:" novú šablónu **kvdph2017sk\_1** a kliknite na *tlačidlo*  "Kopíruj". Otázku "Existujúce nastavenia šablóny budú vymazané. Pokračovať?" potvrďte kliknutím na *tlačidlo "Áno"*.

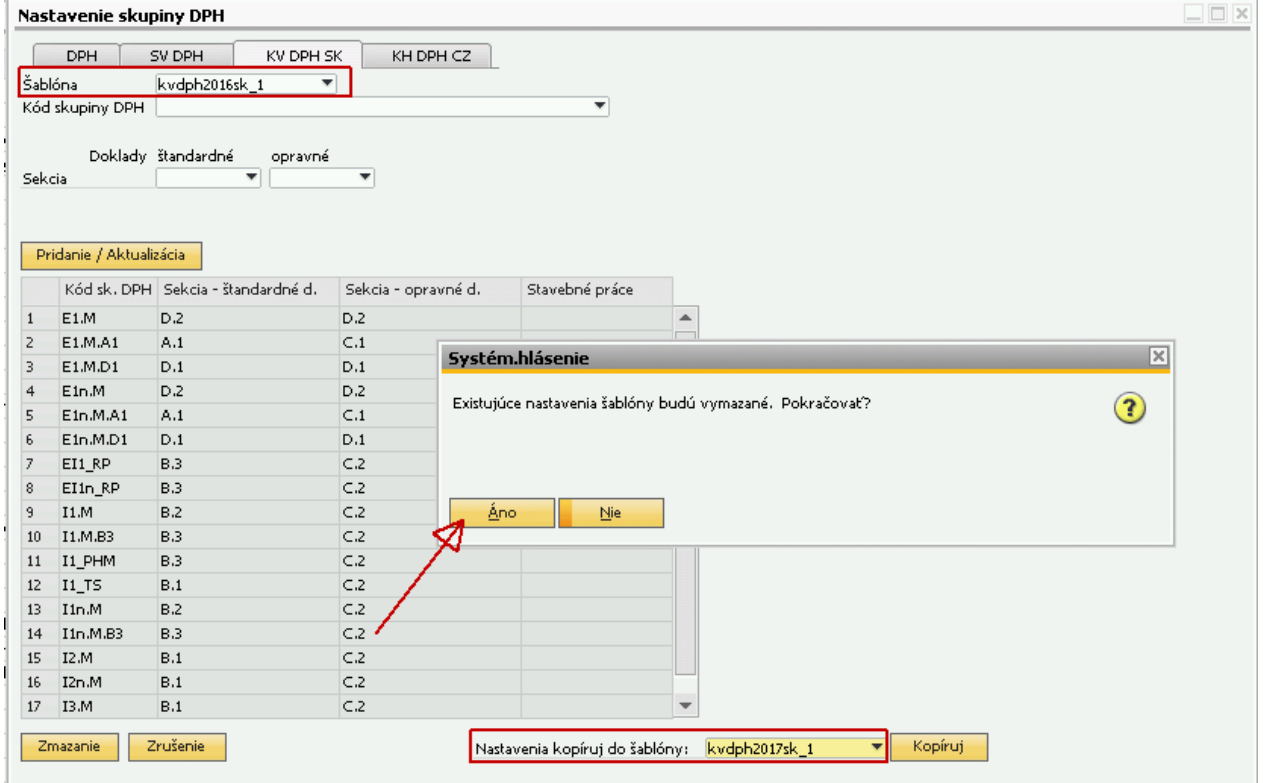

Obr.2 Prekopírovanie nastavení KV DPH z pôvodnej šablóny do novej

## **Nastavenie novej daňovej skupiny pre stavebné práce do KV**

Novej daňovej skupine pre stavebné práce nastavte v záložke [KV DPH SK] sekciu A.2 pre štandardné doklady a sekciu C.1 pre opravné. Pri nastavovaní daňových skupín do KV pribudol checkbox "Stavebné práce", ktorý treba pre túto novú daňovú skupinu zakliknúť. Znamená to, že pre takto označenú daňovú skupinu sa nebudú v sekcii A.2 (resp. C.1) vypĺňať stĺpce pre kód colného sadzobníka, druh tovaru, množstvo, ani mernú jednotku.

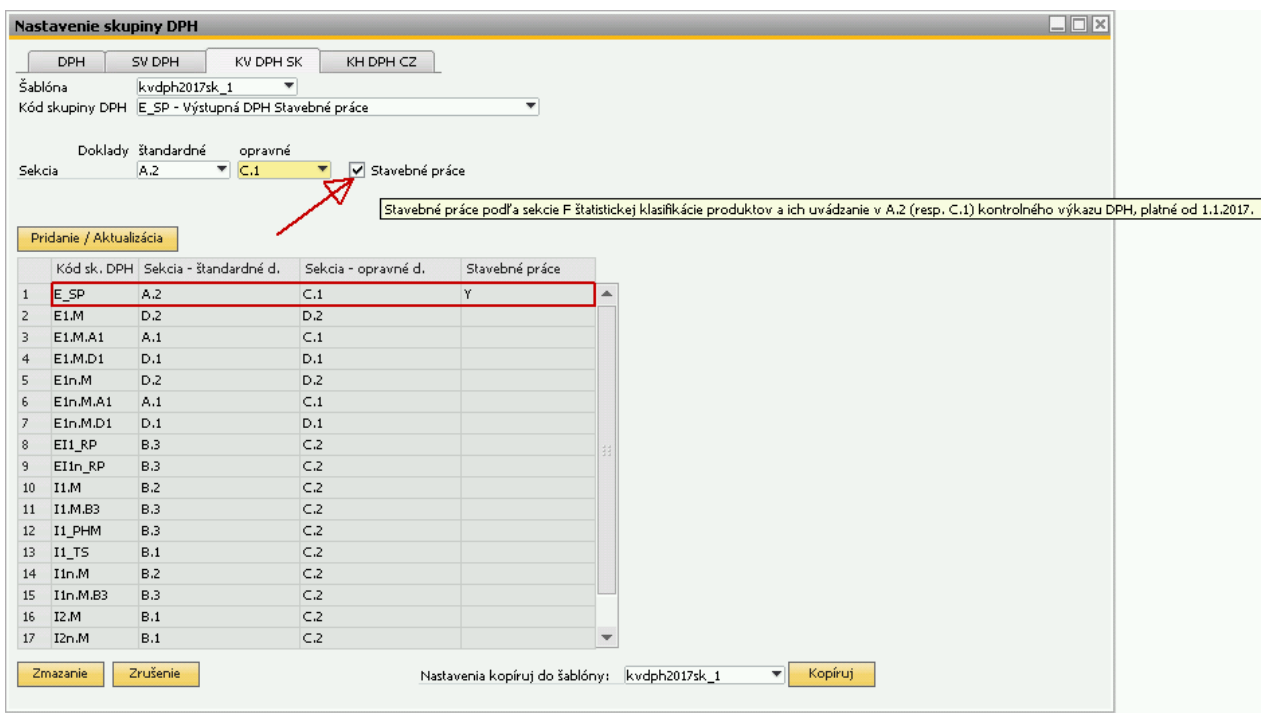

Obr.3 Nastavenie daňovej skupiny pre stavebné práce do KV

## **Generovanie výkazu DPH:**

Potom už môžete generovať Výkaz DPH aj Kontrolný výkaz DPH obvyklým spôsobom.

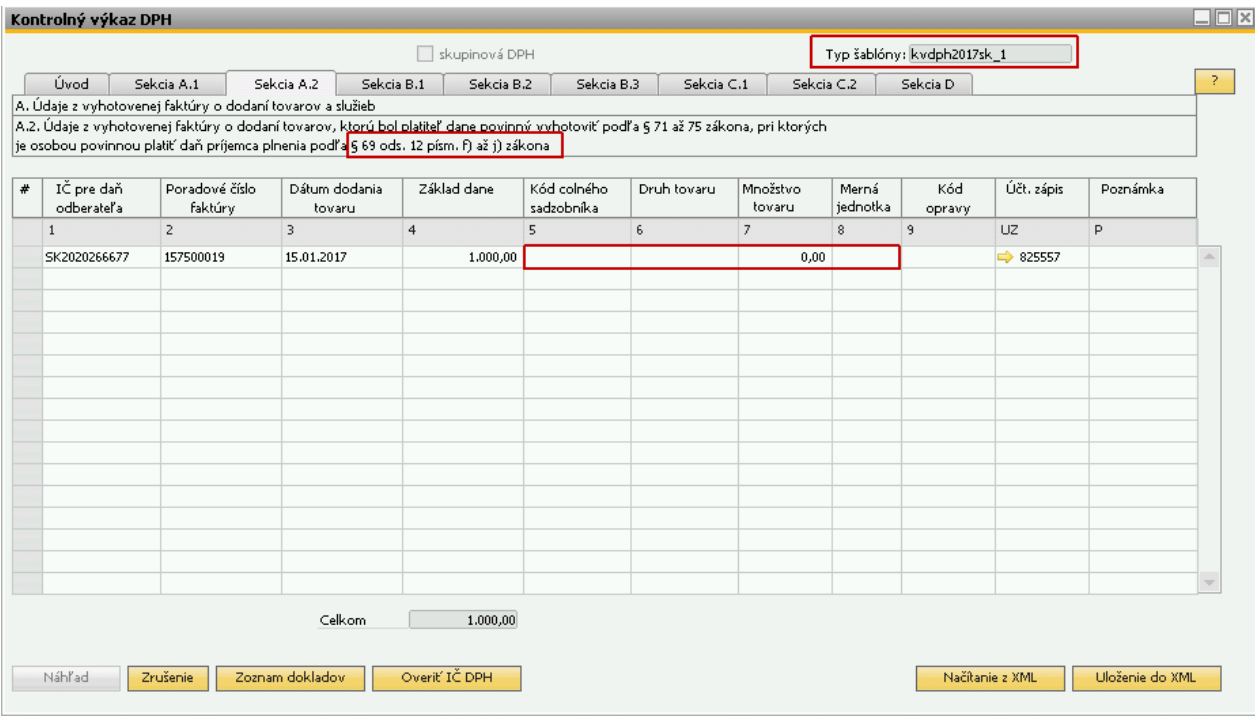

Obr.4 Nová šablóna pre KV DPH

**Poznámka:** Pri podávaní dodatočných daňových priznaní za obdobie pred 1.1.2017 sa potiahne predošlá šablóna pre kontrolný výkaz **kvdph2016sk\_1.** Predpokladá sa, že pre **dodatočný** Kontrolný výkaz, generovaný za obdobie pred 1.1.2017, užívateľ vyberie na porovnanie v poli "XML súbor s riadnym KV" súbor s pôvodnou šablónou **kvdph2016sk\_1** platnou do 31.12.2016.

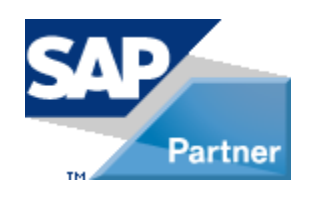